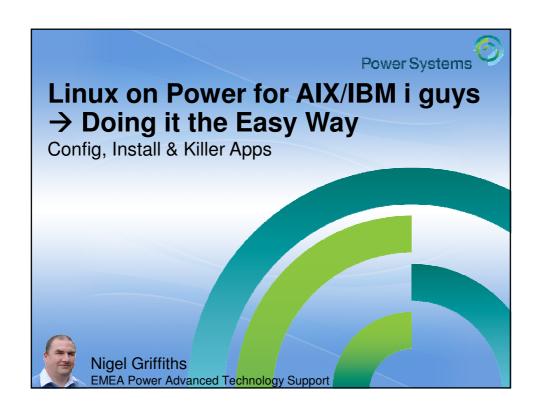

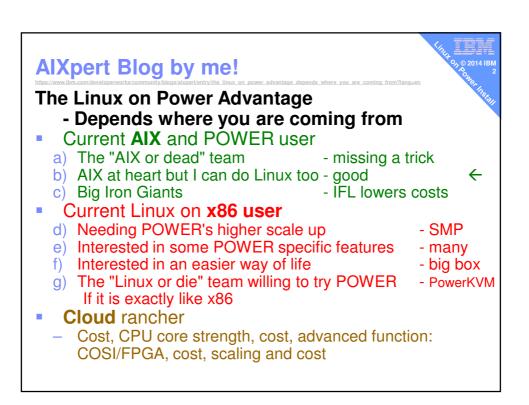

## Set your expectation

I assume you have a computer room

- With many machines running AIX or IBM i
- Know how to operate a HMC (or IVM)
- Know AIX ... like install & general admin
- Have used VNC

#### Linux

- Have experimented on a PC or Laptop
- Not really covering your first ever POWER box nor first time Linux user

## **Success Criteria**

- Installed
- 2. DR ready = disks data protection & network backup
- 3. On the network with gateway & DNS
- 4. OS Updated
- 5. Time and date right
- 6. NFS with AIX
- 7. Users created
- 8. VNC to access X-Windows
- Not covering backups or applications
  - Use your favourite backup agent & mechanism
  - Too many application to cover

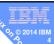

## **Philosophy**

## Use what you know already

- Reduces learning time
- You know HMC, VIOS etc.
- You know Virtual: disks, network and DVD

# **Philosophy**

## Use what you know already

- Reduces learning time
- You know HMC, VIOS etc.
- You know Virtual: disks, network and DVD

#### Avoid complexity

- Don't use "rough areas of Linux" !!! like:
  - a. Mirrored boot disks → tricky
  - b. Bonded Ethernet failover → OK but different
  - c. Adding disks → bizarre
  - d. Distros: different install, admin tools → hard work to cover them all
  - e. Perpetually reinventing the wheel → so docs+web out of date
- Don't use POWER rough area: HMC's VTERM with curses

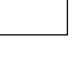

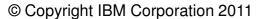

# **Philosophy**

#### Use what you know already

- Reduces learning time
- You know HMC, VIOS etc.
- You know Virtual: disks, network and DVD

## **Avoid complexity**

- Don't use "rough areas of Linux" !!! like:
  - a. Mirrored boot disks → tricky
  - b. Bonded Ethernet failover → OK but different
  - c. Adding disks → bizarre
  - d. Distros: different install, admin tools → hard work to cover them all
  - e. Perpetually reinventing the wheel → so docs+web out of date
- Don't use POWER rough area:
  - HMC's VTERM with curses

#### Get it right first time

- Early success build confidence
- Get to a Linux GUI ASAP so Web hints work!

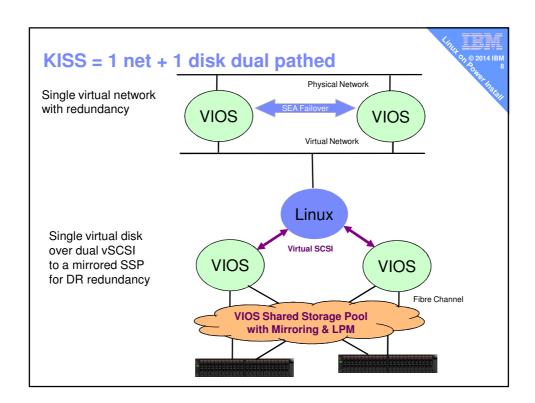

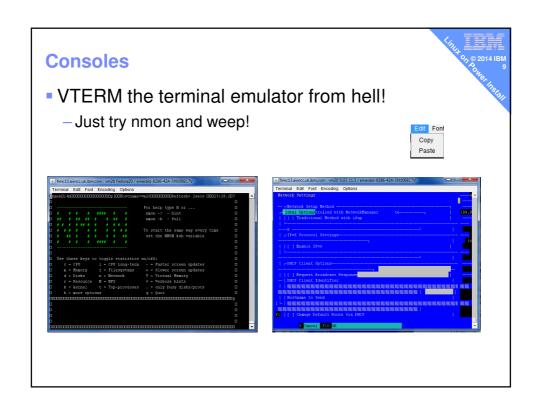

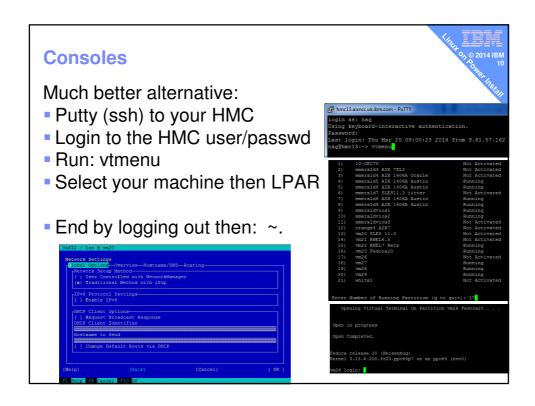

## Which Linux versions work on Power Systems?

- 1. SUSE Linux Enterprise Server 11.3 BE
- 2. SUSE Linux Enterprise Server 12 LE (soon)
- 3. OpenSUSE 13.1 BE installer need fixing (volunteers!)
- 4. Red Hat Enterprise Linux 6.5 BE
- 5. Red Hat Enterprise Linux 7 BE
- 6. Fedora 20 BE
- 7. Centos not compiled for POWER (volunteers!)
- 8. Debian 7.5 BE
- 9. Ubuntu 14.4 LE

#### **SUSE Linux**

- Current SLES Version 11 sp3 → Big Endian
- Runs in POWER7 mode on POWER8
- Has IBM extra RPM for POWER, Diags, RMC etc.
- POWER8 you need to boot a new DVD then regular media see AlXpert blog
- Nigel's Opinion (not IBM's):
  - Easier to live with for AIX people
  - yast = smitty
- Next Version SUSE 12 → Little Endian
- Running a closed / private beta program

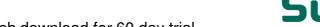

- Web download for 60 day trial
- You need to pay for repository access for updates
- Ask SUSE about the v12 release date

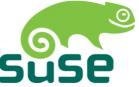

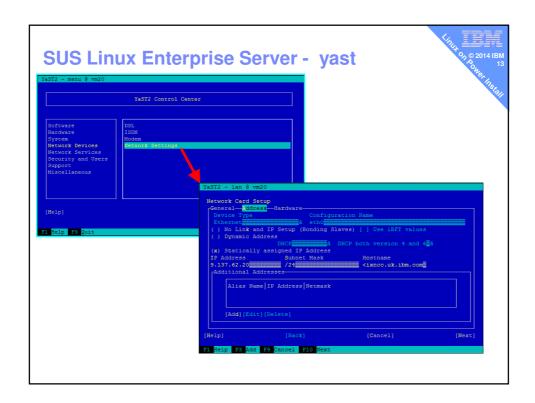

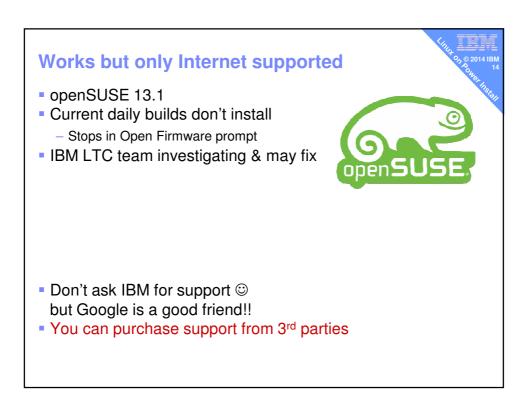

#### **Red Hat Linux**

- Currently RHEL 6.5 & 7.0 → Big Endian
  - 6.5 on POWER8 runs in POWER7 mode
  - 7.0 on POWER8 runs in POWER8 mode
- Has IBM extra RPM for POWER, Diags, RMC etc
- Nigel's Opinion (not IBM's):
  - More hostile for AIX admin guys
  - Server admin has to hack files to get it on the network
     See my AlXpert blog for what I use + next slide
  - Red Hat may need you to set the boot disk in SMS

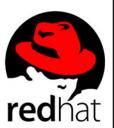

- Web download for 60 day trial
- You need to pay for repository access for updates

## RHEL (and Fedora)

- To get on the network → is a hack!
  - -/etc/sysconfig/network
  - -/etc/sysconfig/network-scripts/ifcfg-eth0
  - -/etc/resolv.conf
  - These can get broken with every reboot !!
    - Fix by using GUI tools to set the options
- I can get the Fedora installer to set up the network
- RHEL server installs very fast but
  - Very little installed (if that is what you want=good)
  - Nothing is setup. Beware of the firewall!

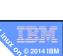

## Works but only Internet supported

# Fedora 20 → Big Endian fedoro

- Early SW adopter for RHEL later
- Lots of packages on the media
- Installs to Full GUI
- Good if you use RHEL officially too
- Rumour has it the RHEL additional IBM packages work
   Like the IBM Diags, HMC connection, additional admin commands
- Runs in POWER8 mode with <u>SMT=8</u>

# Works but only Internet supported

## **Debian 7** → Big Endian

- Massive Internet repository
- Works in POWER7 mode
- Don't install multi-path OS disk might be able to add after install
- Nice simple text (curses) installer
- For both don't ask IBM for support ☺ but Google is a good friend!!
- You can purchase support from 3<sup>rd</sup> parties

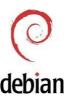

## Works - now Canonical or IBM support

- Ubuntu 14.4 based on Debian
- Little Endian
- Currently only under PowerKVM

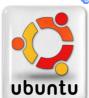

You can get IBM for support - once you paid for it.

## Moving to both Endian's!

- Big Endian PowerVM
  - AIX, IBM i, RHEL 6 & 7, SLES 11, Fedora, OpenSUSE, Debian
- Big Endian PowerKVM
  - RHEL 6 & 7, SLES 11, Fedora, OpenSUSE, Debian
- Little Endian PowerKVM
  - Ubuntu & SLES 12 (soon)

#### Jeff Scheel (IBM Linux on Power Chief Engineer) FAQ:

In coming releases, IBM expects to support concurrent LE and BE guests in KVM, as well as the support of LE guests on PowerVM.

- https://www.ibm.com/developerworks/community/blogs/fe313521-2e95-46f2-817d-44a4f27eba32/entry/just\_the\_faqs\_about\_little\_endian?lang=en
- Transition of Apps period
- Then customer decides what to run and when to go LE

## So which should I use for the demo

# 7 0 0 2014 IBM 0 21

## IBM partners:

- SLES?
- RHEL?
- But
  - after 60 days you must buy it
  - Getting your manager to purchase anything . . . argh !!!!!
- Both ... no that is too much work/time!
- If a free Linux: which on Fedora, Debian, Ubuntu, OpenSUSE
- Nigel's Opinion;
  - OpenSUSE = free and yast but not working at the moment
  - Fedora. Why?Fedora 20 is POWER8/SMT=8 ready, free repositories
    - And it is very RHEL like

# Base install then Updates to current SW levels

# Linux install media don't often get updated

 You are expected to install old media then immediately update from Internet repositories

# This means you either need:

- Direct internet access to the repositories (the default)
- Local copies of them
   but non-trivial to setup a repository
- RHEL /etc/yum.repos.d/repos files & use yum command
- SLES yast panel to add repo's & yast to add software
- IBMers have a "not for production" internal copy on ftp3 with manual setup

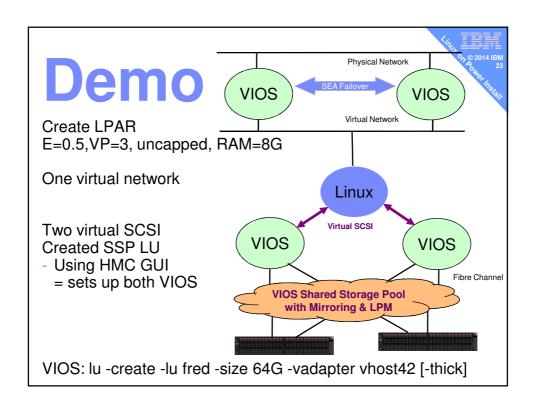

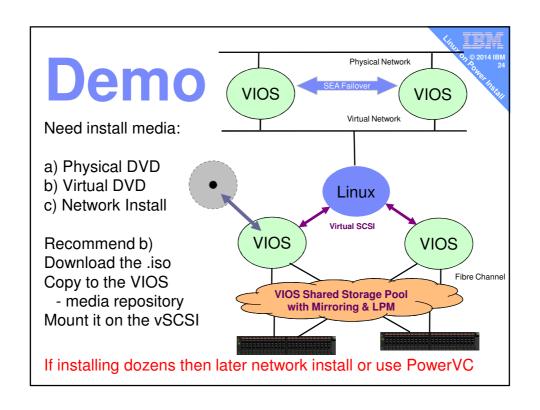

## **Install Text install**

- Home Linux guys 100% graphical mode
- Professional Linux → mostly text install or automatic network install
- Red Hat text install OK
- SUSE text install OK
- Fedora20 text install has a bug ⊗
- Debian text install is slick
- Alternatively, ...

#### **Install Text then VNC install**

## VNC = Virtual Network Computing

- Fedora20 mandatory (text install is broken)
- https://www.ibm.com/developerworks/community/blogs/aixp ert/entry/fun with fedora 20 linux on power
- vnc vncpassword=abc12345 ip=9.137.62.23 netmask=255.255.255.0 gateway=9.137.62.1
  - See next slide

## Regardless of the Linux Distro ...

Recommend you install graphics option

- Gnome, KDE, Cinnamon, XFCE, LXDE or ...
- or you have to "fiddle about" to get more than xterm!

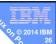

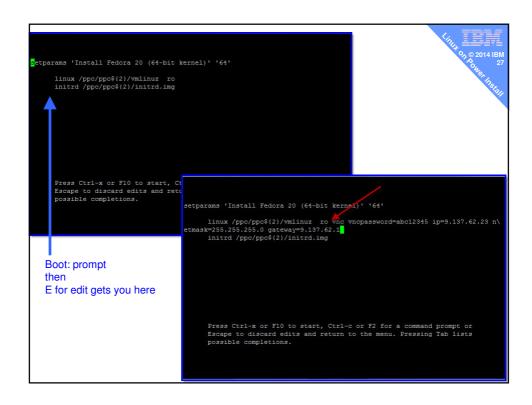

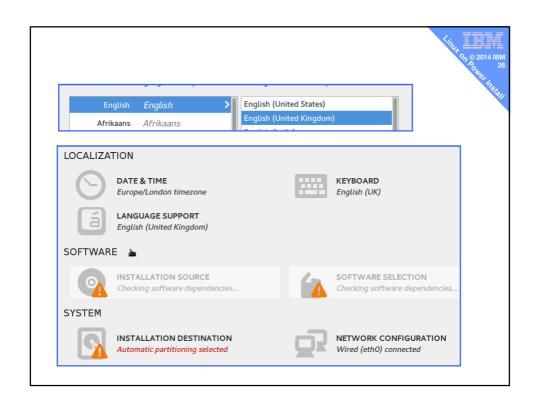

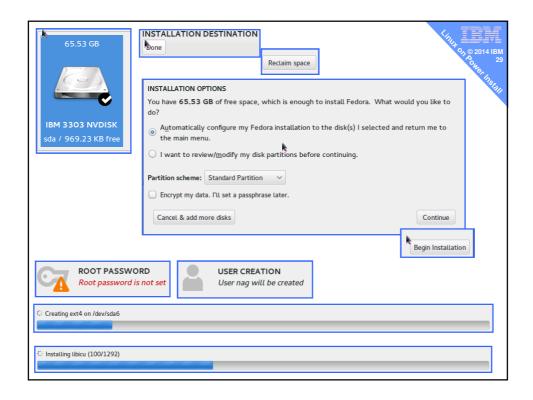

# Some basic early operations

NFS from AIX to Linux on Power

mount -v -t nfs -o vers=3 purple3:/export /nfs

#### Data and time

- date
- date [MMDDhhmm[[CC]YY][.ss]]

#### Add user

adduser -c "Nigel Griffiths" -p abc123 nag

# Questions before we look at Nigel's Killer apps selection

## Stuff that can add value quickly

Once the basics are done:

- 1. X Window system via VNC
- 2. Apache webserver
- PHP for a Wiki Server
- 4. Samba to connect up your Windows machines for a repository or backup
- 5. wget
- 6. WireShark
- 7. gcc, ncurses, make, nmon
- 8. Firefox
- 9. Ganglia or LPAR2rrd
- 10. MySQL or postgresql

## Before you start - Six hurdles

- Check your network
- Update Linux its online repositories [yum | yast]
  - You could have 100's of bugs & need security fixes
  - Install new version of applications
- 3. Install IBM supplied POWER RPMs
  - Available for SUSE, RHEL & perhaps Fedora
  - RMC for DLPAR, LPM tools, Diag's plus extra commands
- 4. Install nmon for Linux (if not from the above)
- 5. Be prepared for the firewall to block everything!
  - Good for security but very bad to get anything working
- 6. Get to the X-Windows GUI via VNC

#### X Windows via VNC

- Assuming Fedora/Red Hat
- VNC server package = dumb name (not vncserver)
  - yum list \*vnc\*
- Install it and all dependant packages
  - yum install tigervnc-server\* ← doh!
- Run it and set a VNC password

[root@vm29 ~]# vncserver

You will require a password to access your desktops. Password: Verify:

xauth: file /root/.Xauthority does not exist

New 'vm29.aixncc.uk.ibm.com:1 (root)' desktop is vm29.aixncc.uk.ibm.com:1

Creating default startup script /root/.vnc/xstartup Starting applications specified in /root/.vnc/xstartup Log file is /root/.vnc/vm29.aixncc.uk.ibm.com:1.log

#### X Windows via VNC

- Start your VNCviewer on your workstation with → vm29.aixncc.uk.ibm.com:1
- Oh dear! Can't connect at all.
- We just hit the Linux Firewall
- Ugly but works ... stop the firewall completely
  - systemctl | grep -i fire
  - systemctl stop firewalld.service
- Start VNCviewer again and it works
  - Now use GUI to allow VNC and restart firewalld
- Alternatives
  - 1. Use X-Windows GUI tool catch 22!!
  - 2. firewall-cmd --permanent --zone=public --add-service vnc-server
  - 3. SUSE uses iptables also RHEL 6.5

## Apache Install = httpd

#### RHEL/Fedora

- yum list \*http\* → 193 packages
- yum list \*httpd\* → 48 packages
- yum list http\* → 29 packages
- yum list httpd\* → 9 packages
- yum install httpd.ppc64\* httpd-man\*
- On SLES look for: apache2

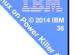

# **Apache Config = httpd**

# find /etc -name httpd.conf /etc/httpd/conf/httpd.conf

## Edit it with vi

- ServerRoot "/etc/httpd" ← config, programs & logs
- Listen 80 ← regular web port
- Include conf.modules.d/\*.conf ←other config's
- User apache ← owner id of files
- Group apache ← group id of owner
- DocumentRoot "/var/www/html"
  - ← Where the web files are stored & often by default = empty!

# **Apache Config = httpd**

vi /var/www/html/index.html

- chown apache:apache /var/www/html/index.html
  - Website user: "apache" is different on some Distro's
- Browse to http://<full-hostname>/
- Nope dam that firewall !!!!

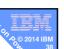

# Apache Config = httpd RHEL7/Fedora

firewall-cmd --get-services

amanda-client bacula bacula-client dhcp dhcpv6 dhcpv6-client dns ftp high-availability http https imaps ipp ipp-client ipsec kerberos kpasswd ldap ldaps libvirt libvirt-tls mdns mountd mswbt mysql nfs ntp openvpn pmcd pmproxy pmwebapi pmwebapis pop3s postgresql proxy-dhcp radius rpc-bind samba samba-client smtp ssh telnet tftp tftp-client transmission-client vnc-server wbem-https

# firewall-cmd --permanent --zone=public --add-service http success

# firewall-cmd --permanent --zone=public --add-service https success

# systemctl restart firewalld.service

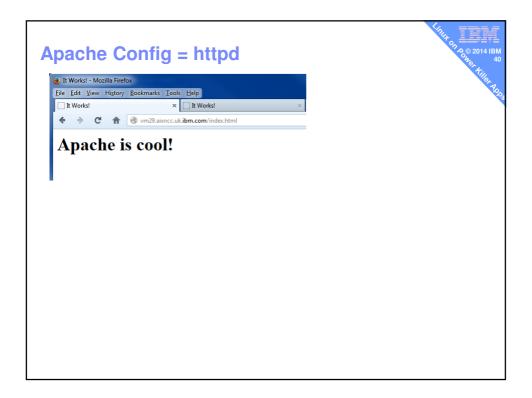

#### **PHP** install

- yum install php.ppc64\*
- vi index.php

```
<html>
    <head>
         <title>It Works!</title>
    </head>
    <body>
         <h1>PHP is cool!</h1>
         <?php phpinfo()?>
    </body>
</html>
```

- chown apache:apache /var/www/html/index.php
- Browse to http://<full-hostname>/index.php

#### PHP based wiki install

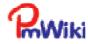

- Firefox to pmwiki website and Download the package
  - http://www.pmwiki.org/pub/pmwiki/pmwiki-latest.tgz
- Install
  - Place download file in a /var/www/html
  - Then gunzip file.tgz
  - Then tar xvf file.tar
  - Then mv <pmwiki-directory> to wiki
  - chown -R apache:apche /var/www/html/wiki
  - chmod 2777 /srv/www/html/wiki
  - cd wiki; chcon -R -t httpd\_sys\_rw\_content\_t 'wiki.d'
- Point you browser at http://<machine/mywiki/pmwiki.php</p>
  - Do as requested
- You might like to edit /srv/www/htdocs/wiki/local/config.php
  - To enable other features

Click on Edit \* Bullet list # numbered "bold" [[URL|description]] for a link %red%red text%% [++big text++] |table| of | items| |a|b|c|

-- horizontal line

#### Samba

- yum install samba
- systemctl start smb.service
- systemctl enable smb.service
- ps -ef | grep -i smb
- Assuming you have a user called nag with password and home at /home/nag
- Give this person a samba password
- smbpasswd -a nag
  - and add the password twice

# Samba - config

- vi /etc/samba/smb/conf
- Make sure it has these lines not commented out

```
security = user
passdb backend = tdbsam
```

• Find the section [homes] & looks like this:

```
[homes]
    comment = Home Directories
    browseable = no
    writable = yes
    valid users = %S
    create mask = 0700
```

Restart: systemctl restart smb.service

directory mask = 0700

7.0 © 2014 IBM 0he, 44

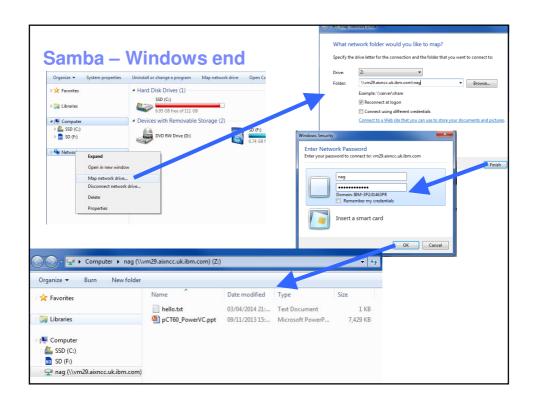

## wget

- Saves web pages or downloads from the web
- Will restart if download hangs
- VERY USEFUL for .iso image downloads
- Actually default install with Fedora20 & non-RHEL ©

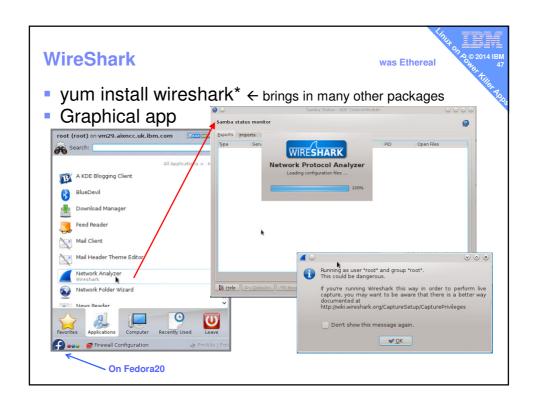

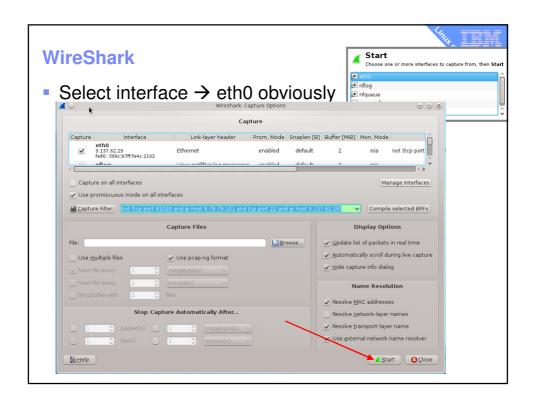

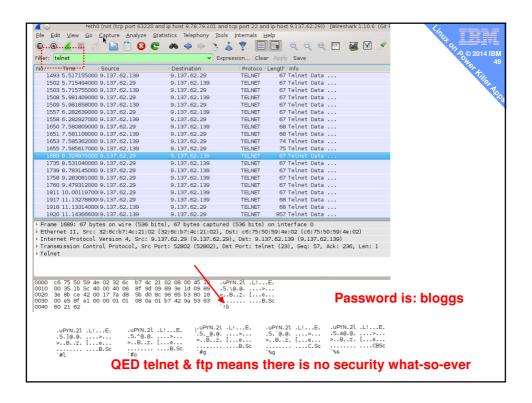

# **C** compiler

- yum install gcc
- yum install ncurses-dev\*
- wget http://sourceforge.net/projects/nmon/files/lmon14i.c
- wget http://sourceforge.net/projects/nmon/files/makefile
- vi makefile change nmon\_power\_sles112 to nmon\_power\_fedora20
- make nmon\_power\_fedora20
- ./nmon\_power\_fedora20

## **Firefox**

- Can't install Linux GUI without getting it install
- But very useful to download Web content
  - Downloads straight in to your computer room
  - My home/office is 55 miles away

# Ganglia or LPAR2rrd

Ganglia – open source performance monitoring

- Very good Linux + AIX stats & global machine view
- Light weight on OS and network
- Needs a daemon on each OS
- See Michael Perzl's on the AIX VUG's on it
  - He is it the guru behind the POWER extensions

LPAR2rrd – open source with support

- Only needs HMC access
  - New version now seems to have agents for more OS stats
- Simpler install

## LPAR2rrd - http://lpar2rrd.com/download.htm

- All the instructions are on the website
- yum install rrdtool\* rrdtool-perl\*
- yum install perl-TimeDate perl-XML-Simple\*
- wget http://www.lpar2rrd.com/download/TimeDate-1.16.tar.gz
- Downloaded lpar3rrd.XXX.tz
- Already have apache/httpd 2.4 running
- Takes an hour or so

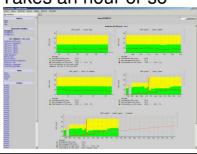

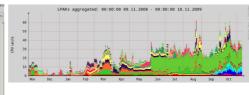

## Ganglia - many OS's supported

- Admin website
  - gmetad to gather stats from gmond's and save to rrdtool
  - Dynamic Apache Website to display the stats
  - Extensions for POWER stats & LoP code → http://perzl.org
- Each VM of a machine
  - Has an tiny agent **gmond**
- Hour to set up + 5 minutes per AIX or Linux VM

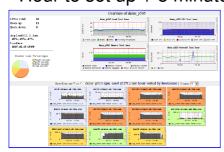

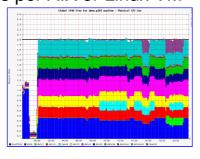

## MySQL → mariadb

- Was purchased by Oracle who upsets every one
- Just look at their website demanding support and you have to hunt for the free Open Source version!
- It seems the MariaDB split off is the new MySQL
  - https://mariadb.org/
- Excellent get you started http://www.if-not-true-then-false.com/2013/install-mariadb-on-fedora-centos-rhel/
- Hand out includes
  - Installing
  - 2. Start and stop it runs as a background service (daemon)
  - 3. Make it secure
  - 4. Connecting to it to run DBA commands
  - 5. Default tables and how to run a DBA script
  - 6. Commands to create tables
  - 7. How to download the TCP-H database DDL, data & SQL as a sample large DB

# Done 10 Killer Apps - much easier than on AIX

- X Windows via VNC
- Apache webserver
- PHP for a Wiki Server
- 4. Samba to connect up your Windows machines for a repository or backup
- 5. wget
- 6. WireShark
- 7. gcc, ncurses, make, nmon
- 8. Firefox
- 9. Ganglia or LPAR2rrd
- 10. MySQL or postgresql